Министерство здравоохранения и социального развития Российской Федерации НИИ труда и социального страхования

# АИК «МИГРАЦИОННЫЕ КВОТЫ»

для работодателей

# АИК «Миграционные квоты»

► АИК предназначена для автоматизации формирования и обобщения заявок работодателей на привлечение иностранной рабочей силы ► Доступ к АИК осуществляется через ИНТЕРНЕТ на www.migrakvota.gov.ru ► Использование АИК для работодателей является бесплатным

### Задачи, решаемые с помощью АИК «Миграционные квоты»

- ► Формирование заявки работодателя на привлечение иностранных работников
- ► Формирование заявки работодателя на корректировку квот
- ► Направление заявки работодателя в уполномоченный орган
- ► Получение информации о результатах рассмотрения заявки Межведомственной комиссией

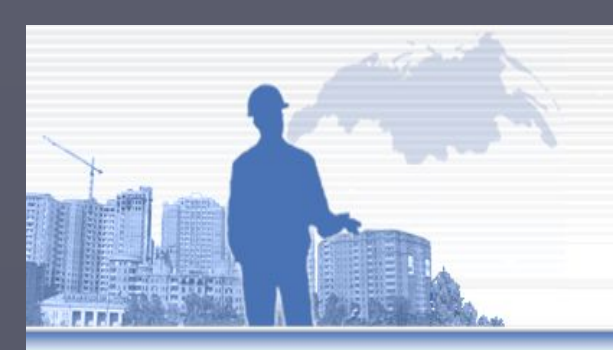

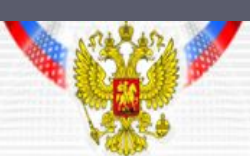

### "МИГРАЦИОННЫЕ КВОТЫ"

АВТОМАТИЗИРОВАННЫЙ ИНФОРМАЦИОННЫЙ КОМПЛЕКС

(разработан по заказу Росинформтехнологии)

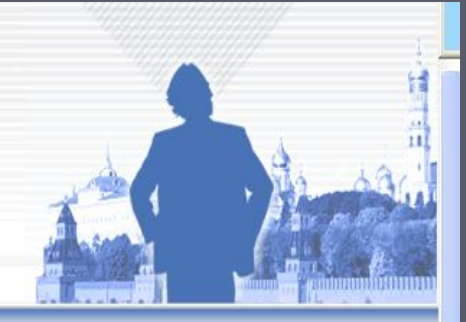

Для зарегистрированных пользователей Логин Пароль **Войти** Забыли пароль? Зарегистрироваться Связаться с Центром администрирования АИК 22 Правила использования информационной системы •• Миграционное законодательство  $\frac{100}{200}$  министерство связи в сервиском связи в составление рассмирования в составление с связи в составление с

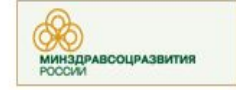

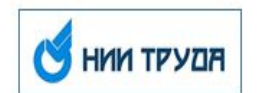

#### Новости

#### Настройка отображения

20.03.2011 Уполномоченный орган в Приморском крае Подробнее >>

17.03.2011

Семинары для уполномоченных органов в Минздравсоцразвития России. Подробнее >>

16.03.2011 Нужно ли указывать в заявках квалифицированных специалистов? Подробнее >>

14.03.2011 Москва В г. Москве заявки следует подавать Подробнее >>

2011 год февраль март 2010 год январь апрель ноябрь декабрь 2009 год январь февраль март апрель июль декабрь 2008 год

апрель май октябрь

# Регистрация

- ► Для начала работы с АИК необходимо зарегистрироваться
- ► Сведения о работодателе, вносимые в АИК при регистрации, будут использованы при формировании Заявки работодателя
	- Регистрация осуществляется однократно
- ► АИК осуществляет защиту данных о работодателях от несанкционированного доступа

#### Регистрация

### Для регистрации заполните предложенную форму.<br>Заполните все поля. После успешной регистрации вы сможете работать с системой в полном объеме.

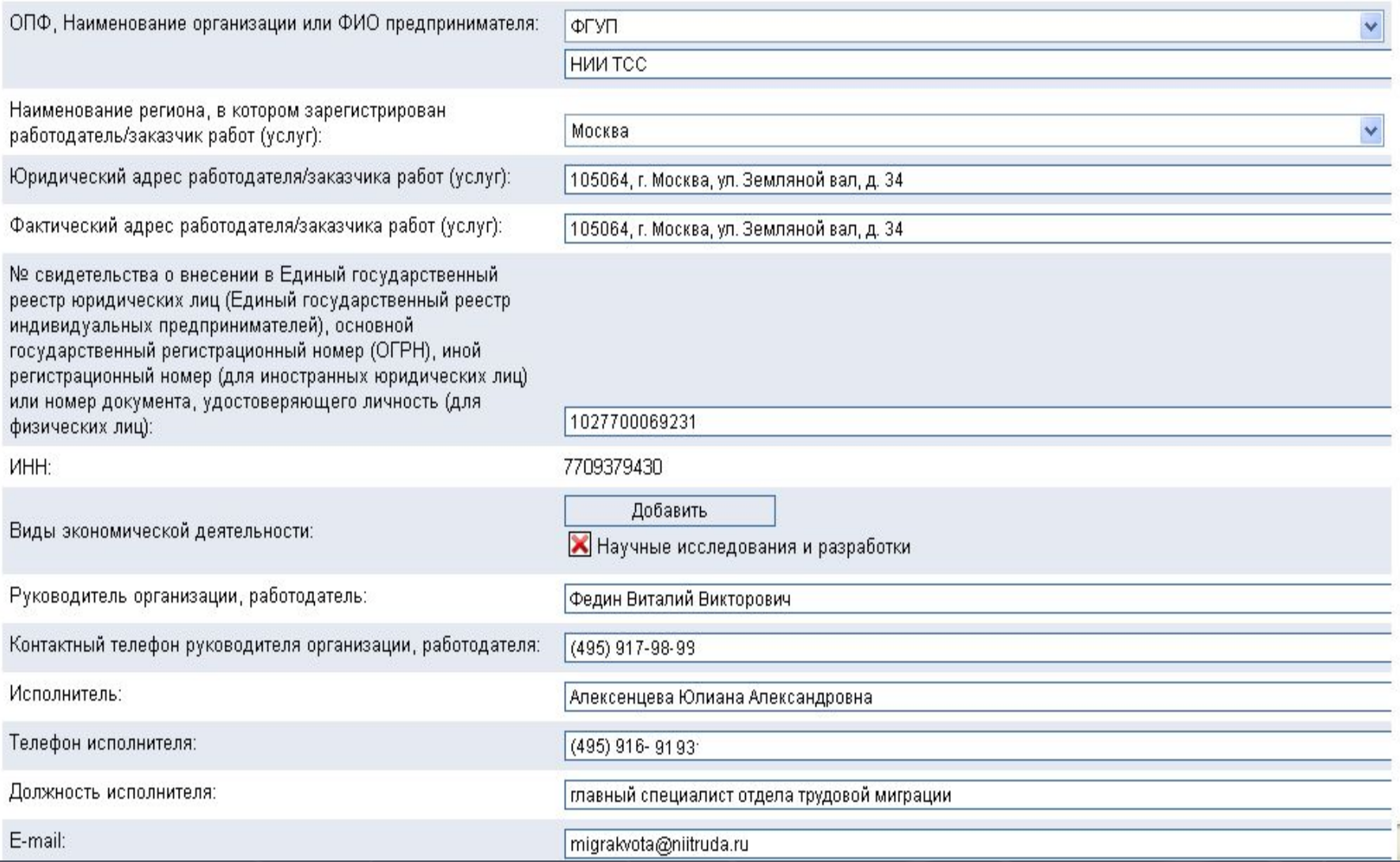

Правила использования АИК «Миграционные квоты»

- ► Работа с АИК осуществляется на основе авторизованного доступа
	- «логин» имя пользователя ИНН (идентификационный номер налогоплательщика)
	- «пароль» генерируется АИК
- ► АИК содержит подробную инструкцию для работодателей, в которой описаны все процедуры использования системы

#### Министерство здравоохранения и социального развития Российской Федерации

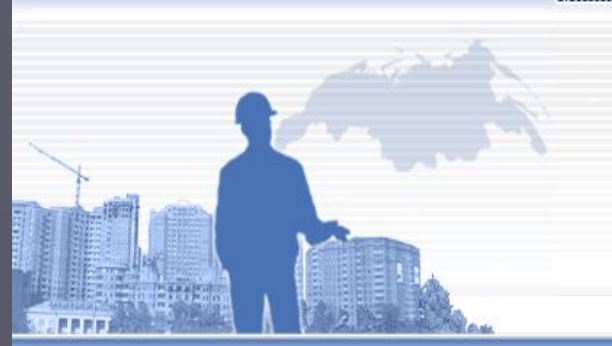

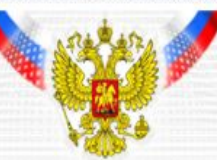

### "МИГРАЦИОННЫЕ КВОТЫ"

АВТОМАТИЗИРОВАННЫЙ ИНФОРМАЦИОННЫЙ КОМПЛЕКС

(разработан по заказу Росинформтехнологии)

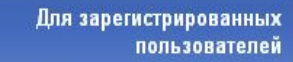

Логин 7709379430

 $| \bullet \bullet \bullet \bullet \bullet \bullet \bullet \bullet |$ 

Войти

Пароль

#### Новости

Подробнее >>

16.03.2011

Подробнее >>

Подробнее >>

14.03.2011 MOCK68

Настройка отображения

20.03.2011 Уполномоченный орган в Приморском крае Подробнее >>

Семинары для уполномоченных органов в Минздравсоцразвития России

Нужно ли указывать в заявках квалифицированных специалистов?

Забыли пароль? 17.03.2011

Зарегистрироваться Связаться с Центром

администрирования АИК

**>> Правила использования** информационной системы

**>>** Миграционное законодательство

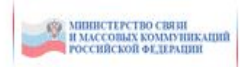

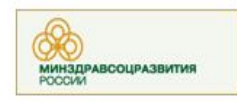

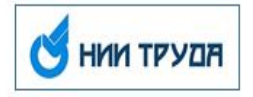

2011 год февраль март 2010 год

январь апрель ноябрь декабрь

В г. Москве заявки следует подавать

2009 год январь февраль март апрель июль декабрь  $2000 - 50$ 

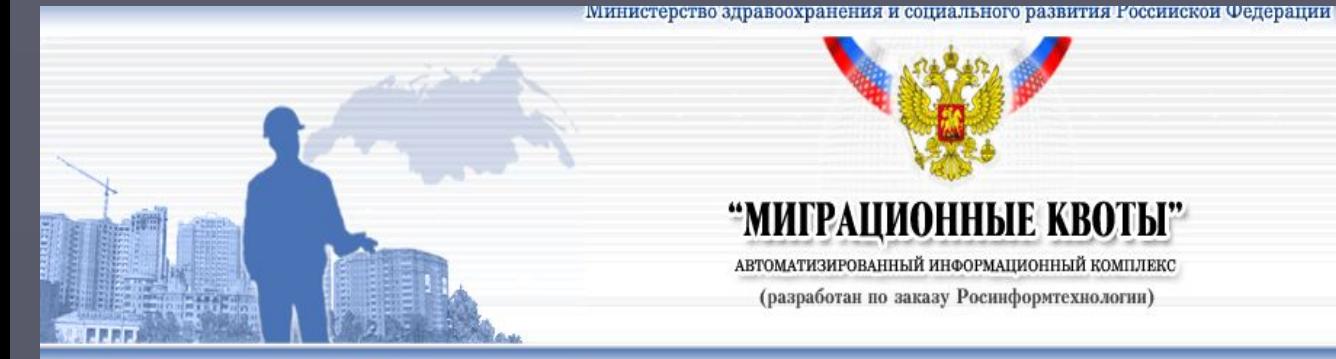

БЫЙТИ

# "МИГРАЦИОННЫЕ КВОТЫ"

АВТОМАТИЗИРОВАННЫЙ ИНФОРМАЦИОННЫЙ КОМПЛЕКС (разработан по заказу Росинформтехнологии)

Здравствуйте, Алексенцева Юлиана **Александровна** 

Москва **ФГУП НИИ ТСС** ИНН: 7709379430 105064, г. Москва, ул. Земляной вал, д. 34 Тел.: (495) 916-38-30 E-mail: migrakvota@niitruda.ru

22 Заполнить новую Заявку работодателя

>> Внести изменения в текущие Заявки работодателя

22 Заполнить новую Заявку работодателя на корректировку **КВОТЫ** 

**>>** Внести изменения в текущие Заявки работодателя на корректировку квоты

• Статус заявок

22 Изменить контактную информацию

**>>** Ознакомиться с Правилами использования информационной

#### Новости

Настройка отображения

20.03.2011 Уполномоченный орган в Приморском крае Подробнее »

17.03.2011

Семинары для уполномоченных органов в Минздравсоцразвития России. Подробнее >>

16.03.2011 Нужно ли указывать в заявках квалифицированных специалистов? Подробнее >>

14.03.2011 Москва В г. Москве заявки следует подавать Подробнее >>

2011 год февраль март 2010 год январь апрель ноябрь декабрь 2009 год январь февраль март апрель июль декабрь 2008 год

### Формирование Заявки

► После входа в систему работодатель может сформировать Заявку на привлечение иностранных работников на предстоящий год, а также заявку на корректировку квоты текущего года. Ваявки подаются до 1 мая ► Шаг 1: Необходимо выбрать регион, в который планируется привлекать иностранных работников

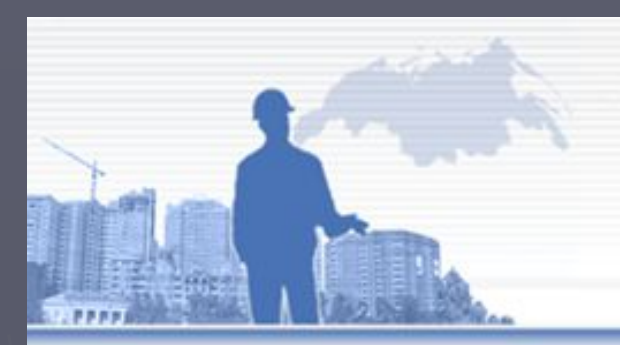

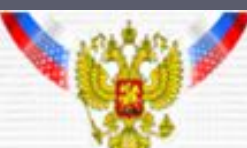

### "МИГРАЦИОННЫЕ КВОТЫ"

ЭЗЭПЛИКОЗ ЙЫННОМДІРАЛЬРОФИИ ЙЫНИДІВОРИСТИТА МОТКА (разработан по заказу Росинформтехнологии)

Заполнить новую Заявку работодателя

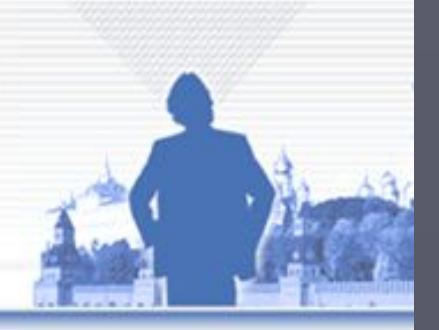

Здравствуйте, Алексенцева Юлиана **Александровна** 

Москва

ФГУП НИИ ТСС **ИНН: 7709379430** 105064, г. Москва, ул. Земляной вал, д. 34. Ten: (495) 916-38-30 E-mail: migrakvota@niltruda.ru

Выйти

- >> Заполнить новую Заявку работодателя
- >> Внести изменения в текущие Заявки работодателя
- >> Заполнить новую Заявку работодателя на корректировку KBOThi
- >> Внести изменения в текущие Заявки работодателя на хорректировку квоты
- >> Статус заявок
- ээ Изменить контактную информацию

>> Ознакомиться с Правилами нопользования информационной системы и Порядком

Заявка работодателей, заказчиков (работ) услуг, в том числе иностранных граждан, зарегистрированных в качестве индивидуальных предпринимателей, о потребности в рабочей силе для замещения вакантных и создаваемых рабочих мест иностранными работниками на 2012

год.

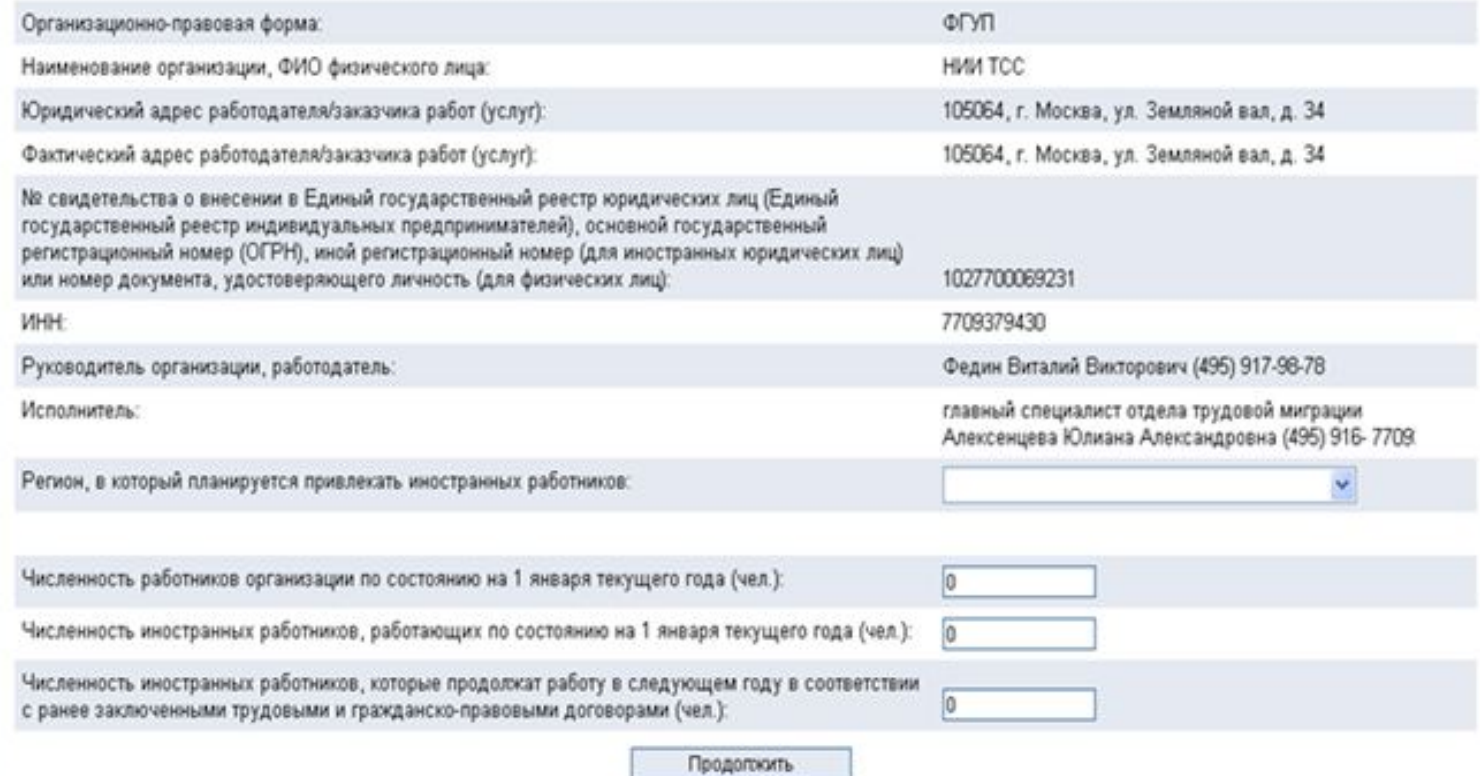

# Формирование Заявки

► Ȁаг 2: Заполнение формы Заявки работодателя осуществляется в соответствии с утвержденными Минздравсоцразвития России правилами ► В АИК предусмотрена функция проверки правильности заполнения Заявки ► При необходимости в Заявку могут быть добавлены дополнительные колонки для каждой профессии

Заявка работодателей, заказчиков (работ) услуг, в том числе иностранных граждан, зарегистрированных в качестве индивидуальных предпринимателей, о потребности в<br>рабочей силе для замещения вакантных и создаваемых рабочих ме

 $\overline{1}$ 

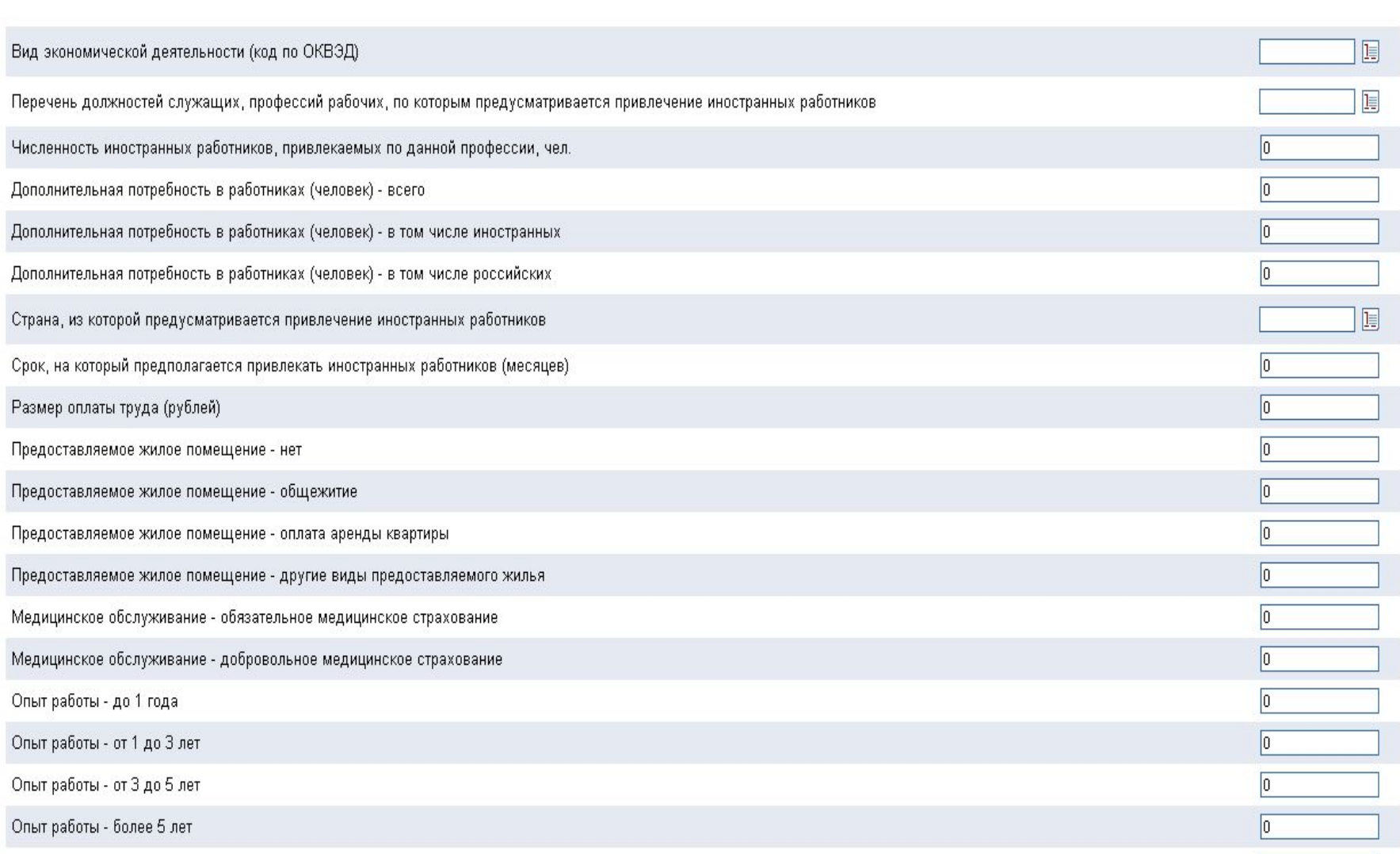

# Формирование Заявки

- ► В АИК включены необходимые классификаторы
	- **видов экономической деятельности (ОКВЭД)**
	- профессий и должностей (ОКПДТР)
	- стран происхождения (ОКСМ)
- ► В ОКПДТР и ОКСМ предусмотрена
	- возможность поиска по классификаторам

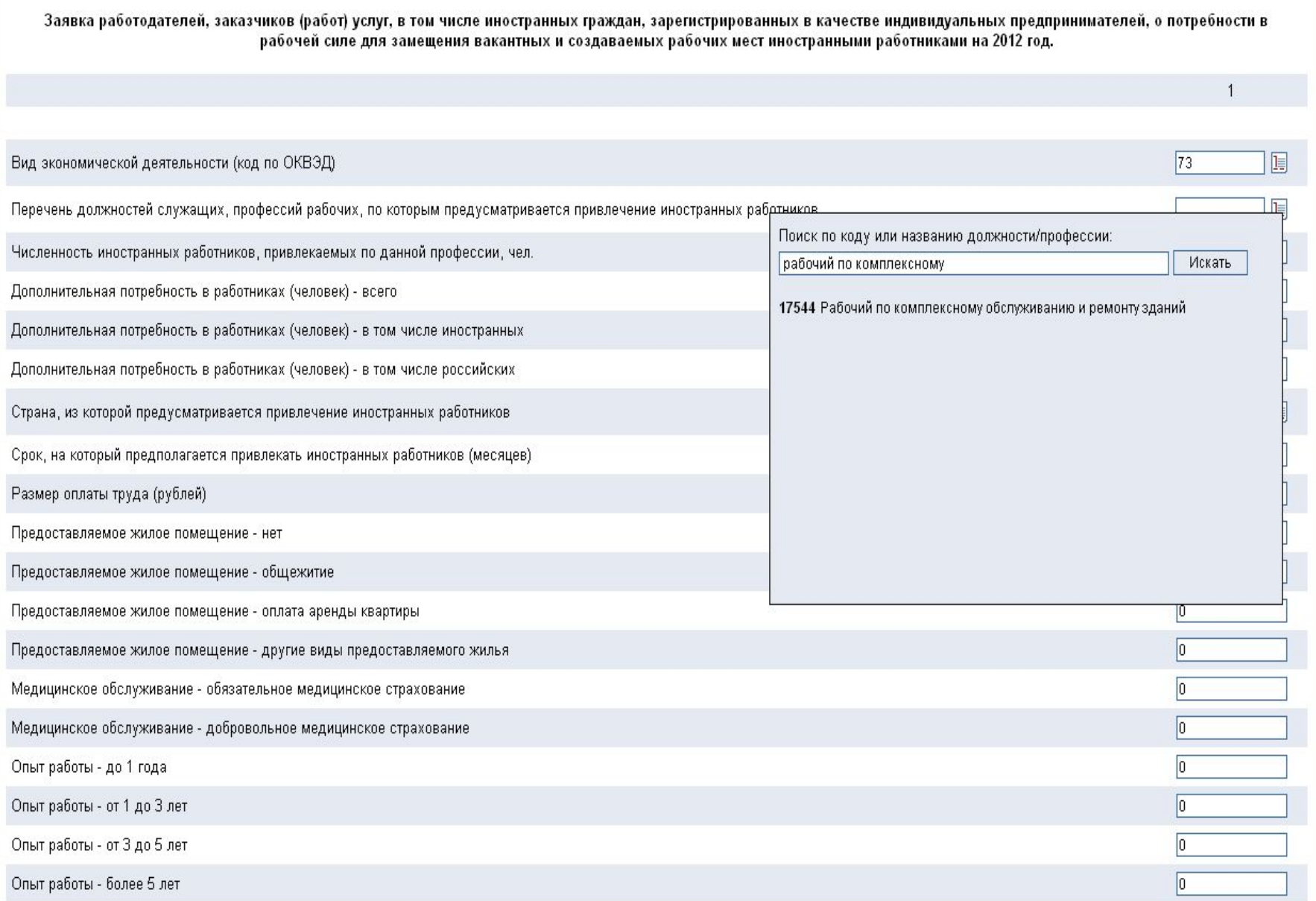

# Формирование Заявки

- ► Заполненная Заявка работодателя может быть:
	- **сохранена в файле формата MS Excel**
	- распечатана для направления в уполномоченный орган по утвержденной форме

► Заявка может быть изменена работодателем до ее отправки в уполномоченный орган

\*\*При заполнении заявки не вклчаются профессии (специальности, должности) иностранных граждан - квалифицированных и высококвалифицированных специалистов, на которые квоты не

 $\mathbf 0$ 

 $\sqrt{2}$ 

 $\overline{\mathbf{0}}$ 

 $\boldsymbol{0}$  $\,0\,$   $2|0|0|2$ 

 $\mathbf 0$  $\mathbf 0$  l o

 $\mathbf 0$  $\overline{0}$ 

13000

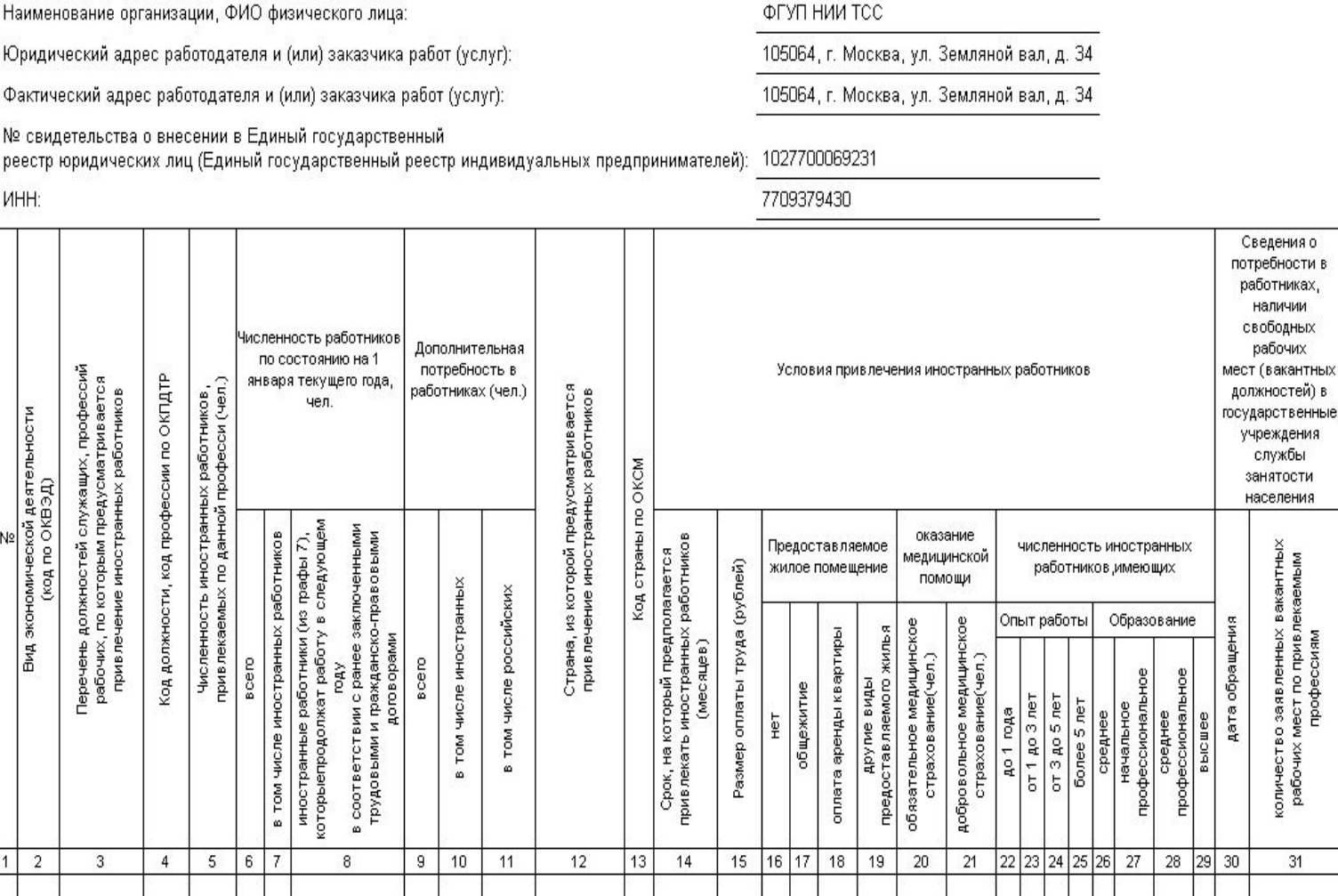

Заявка работодателей, заказчиков (работ) услуг, в том числе иностранных граждан, зарегистрированных в качестве индивидуальных предпринимателей, о потребности в рабочей силе для замещения вакантных и создаваемых рабочих мест иностранными работниками на 2012 год.

Заполнить новую Заявку работодателя

Юридичест

Фактическ

реестр юрг

№ свидете

**MHH:** 

Вид экономической деятельности<br>(код по ОКВЭД)

 $\overline{2}$ 

73

Подсобный

рабочий

16771  $\overline{2}$  ФЕУП НИИ ТОС

Причина привлечения

иностранных

работников

количество заявленных вакантных<br>рабочих мест по привлекаемым<br>профессиям

31

 $\overline{0}$ 

создание совместных предприятий отсутствие национальных кадров в

 $32|33|$ 34

X

X

развитие новых технологий

отсутствие национальных кадров<br>в других регионах РФ

35 36 37

₽

регионе

обучения собственных кадров<br>данной профессии

Планирование<br>по

 $\mathbf{0}$ 

 $\overline{\mathbf{2}}$ 

 $\overline{2}$ 

 $\boldsymbol{0}$ 

Таджикистан 762

 $12$ 

 $\sqrt{2}$ 

 $|100|$ 

 $\sqrt{2}$ 

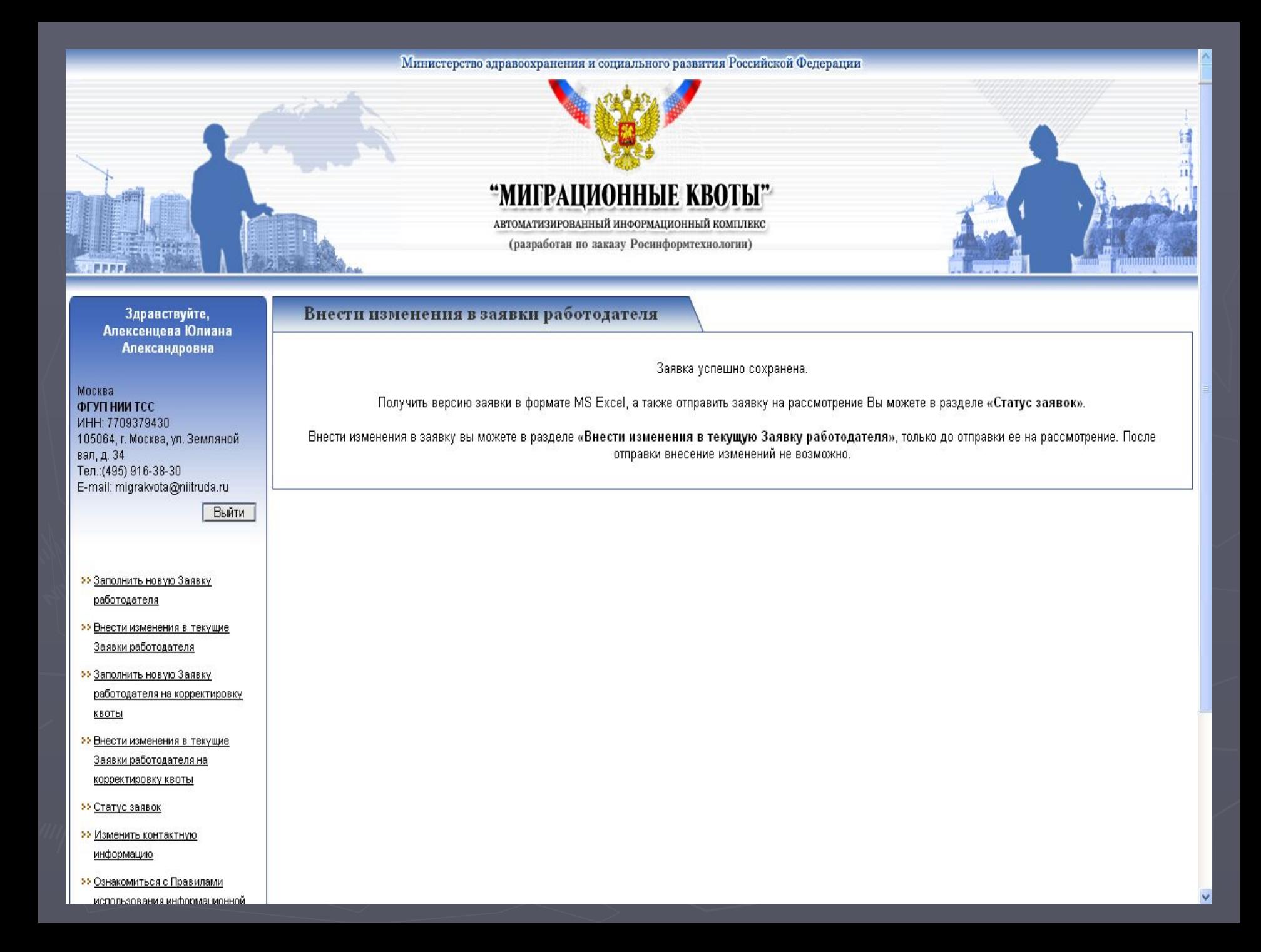

## Направление Заявки

- ► Направление Заявки работодателя в уполномоченный орган осуществляется в разделе «Статус заявки»
- ► Для направления Заявки используется кнопка «Отправить»
- ► После направления Заявки ее статус изменится
	- до направления «Не отправлена»
	- после направления «В обработке»

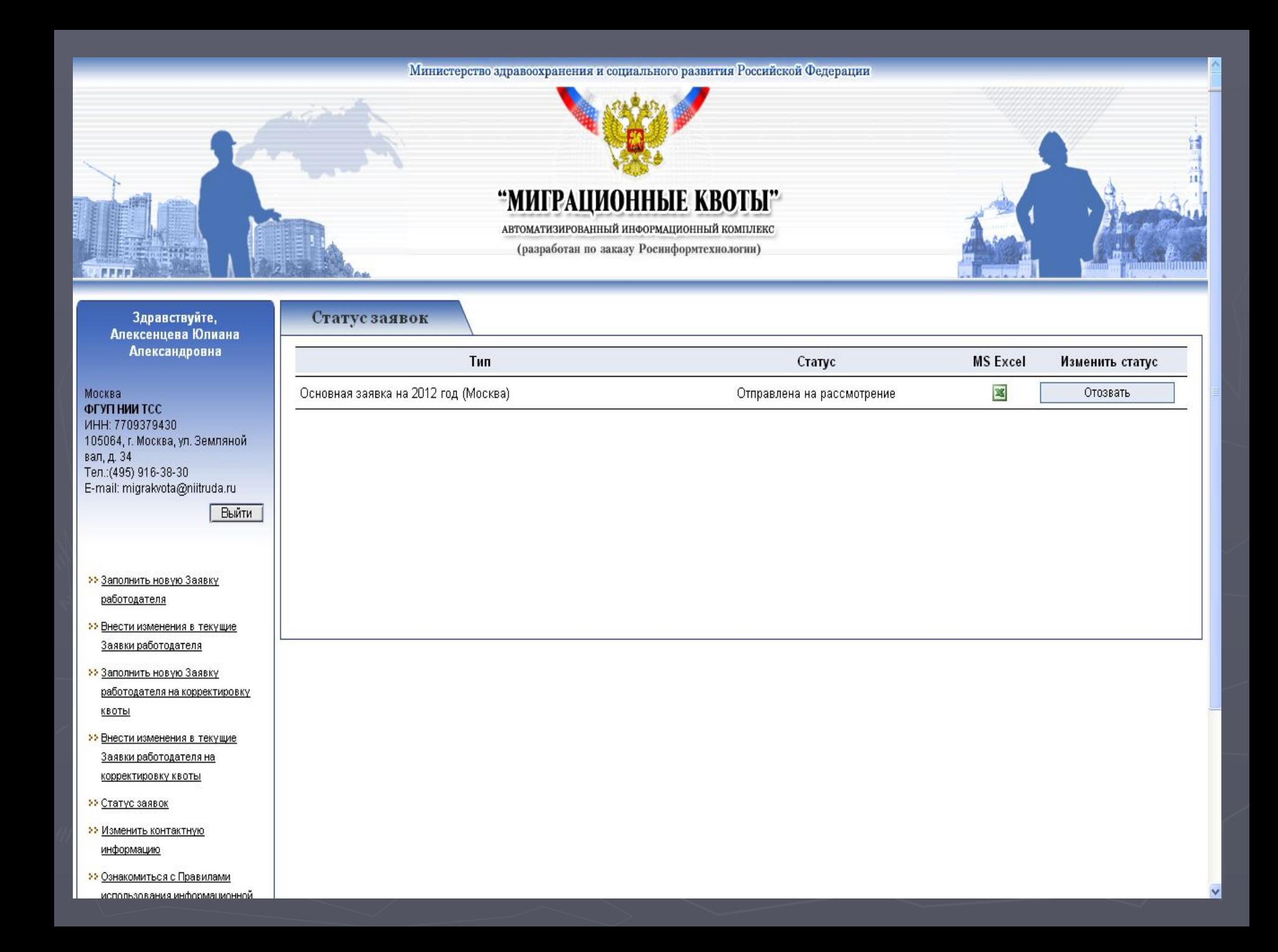

#### Министерство здравоохранения и социального развития Российской Федерации

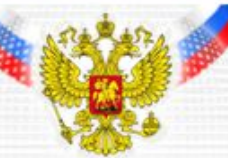

### "МИГРАЦИОННЫЕ КВОТЫ"

АВТОМАТИЗИРОВАННЫЙ ИНФОРМАЦИОННЫЙ КОМПЛЕКС

(разработан по заказу Росинформтехнологии)

Статус заявок

#### Здравствуйте, Алексенцева Александ

Москва ФГУП НИИ ТСС ИНН: 7709379430 105064. г. Москва, у вал, д. 34 Тел.: (495) 916-38-3( E-mail: migrakvota@

22 Заполнить новую работодателя

- •• Внести изменения Заявки работодат
- >> Заполнить новую работодателя на КВОТЫ
- **>>** Внести изменения Заявки работодат корректировку кв

22 Статус заявок

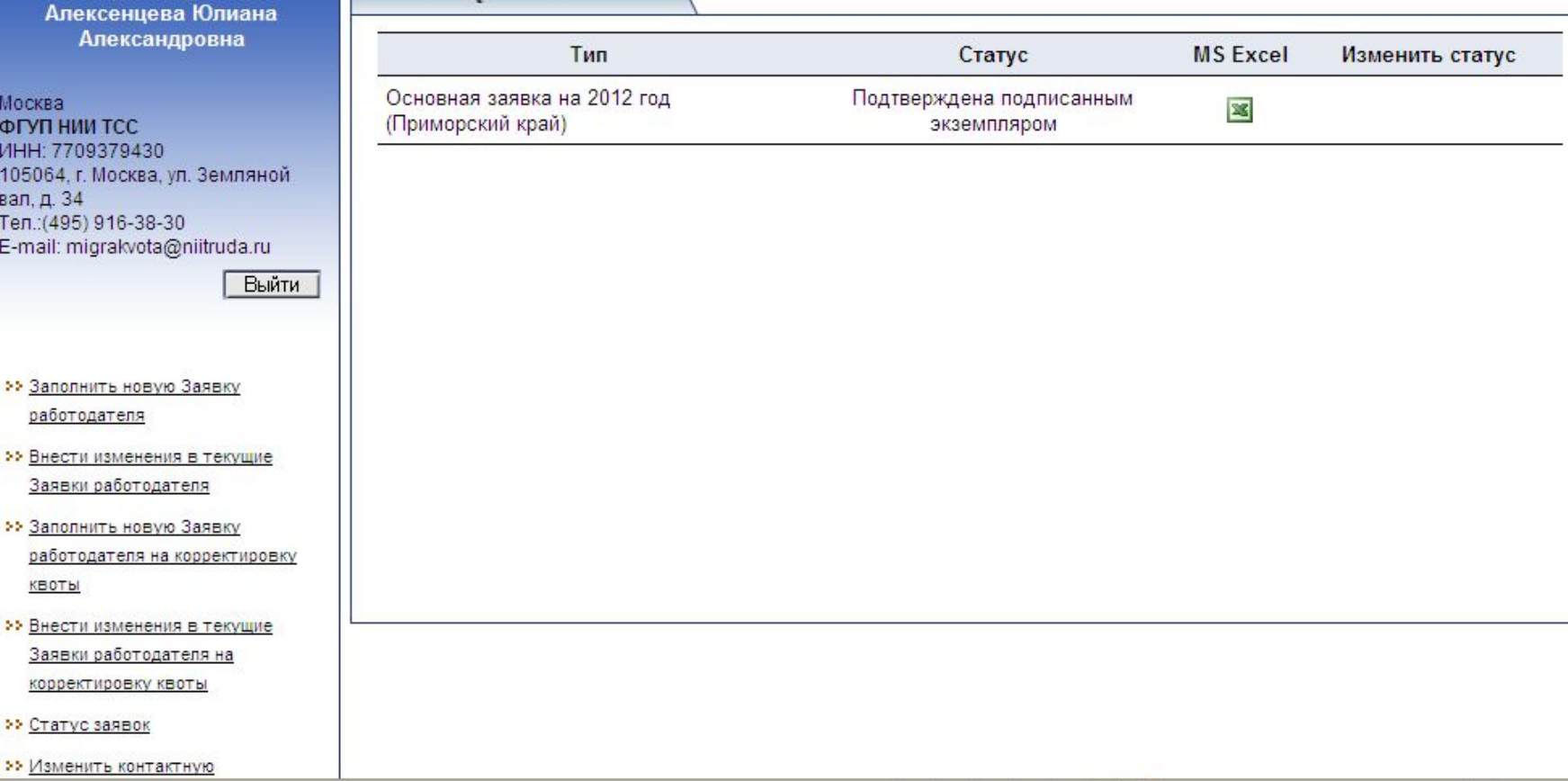

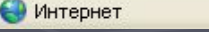

6

 $\overline{\phantom{a}}$ 

<u>mumminmum</u>

# Статус Заявки

► По итогам рассмотрения на Межведомственной комиссии Заявка работодателя может быть:

- включена в квоту статус «Включена в предложение по формированию квоты»
- отклонена полностью или частично статус «отклонена по решению Межведомственной комиссии» или «сокращена по решению Межведомственной комиссии»

► ǿастично отклоненная Заявка может быть изменена работодателем и по согласованию повторно направлена в уполномоченный орган Для этого необходимо, чтобы статус заявки был «Отклонена по другим причинам»

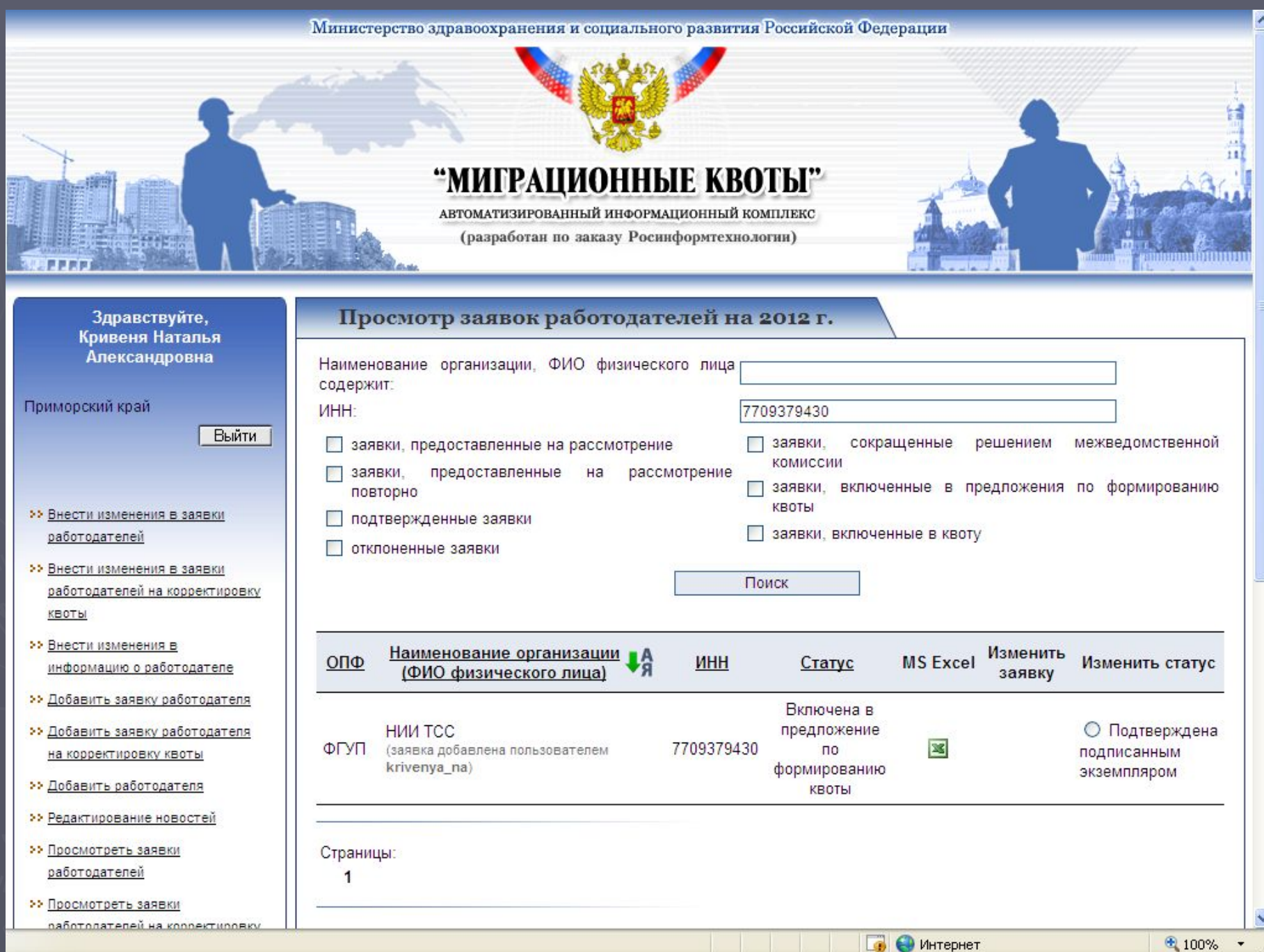

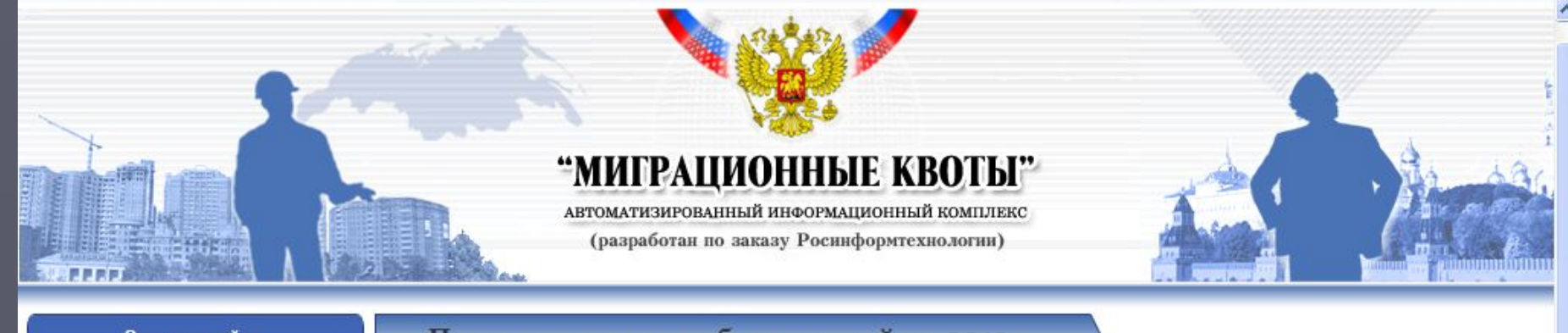

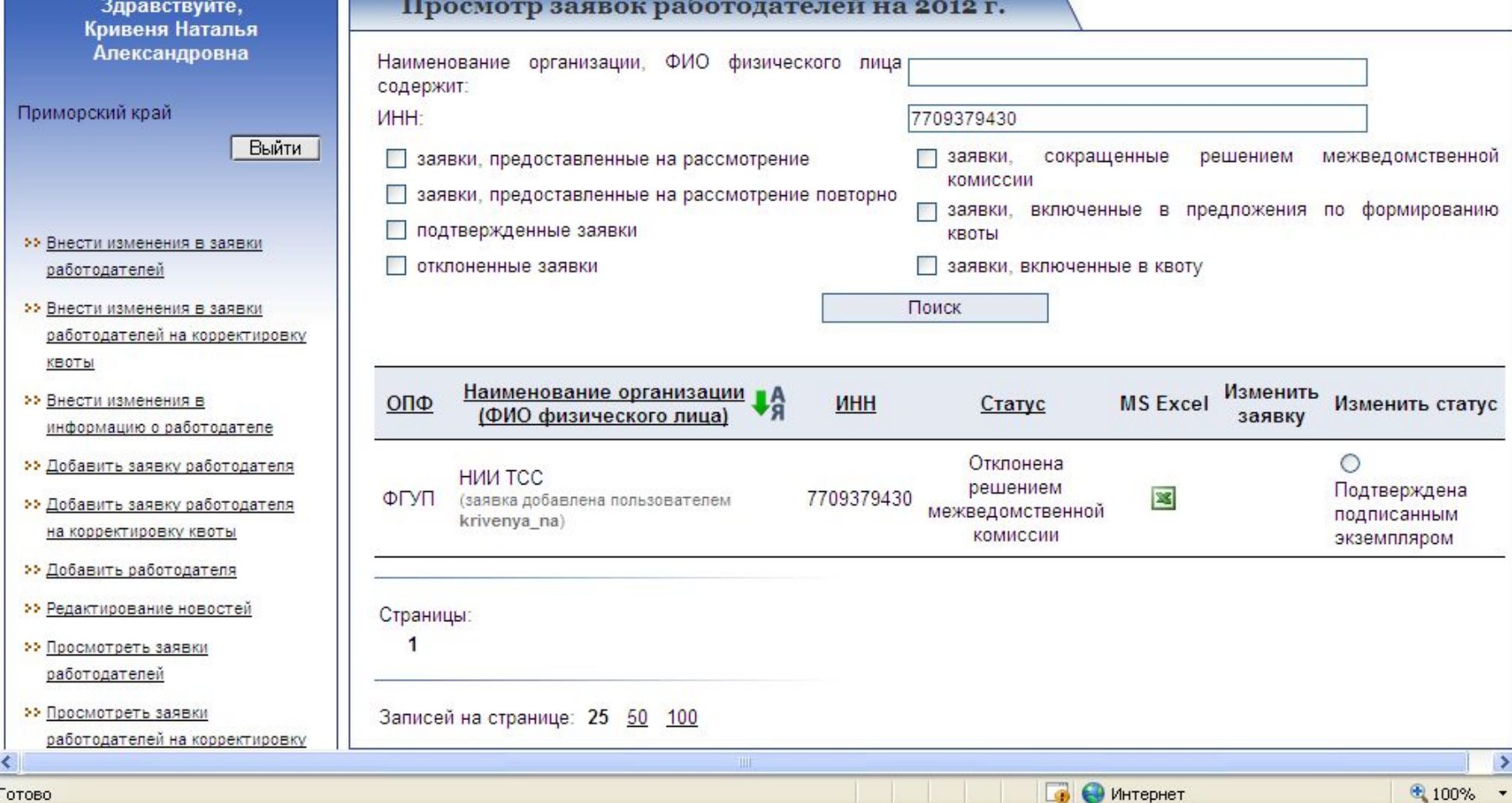

v

#### Министерство здравоохранения и социального развития Российской Федерации

 $\hat{\phantom{a}}$ 

Y

idenomiatoone

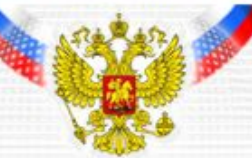

### "МИГРАЦИОННЫЕ КВОТЫ"

АВТОМАТИЗИРОВАННЫЙ ИНФОРМАЦИОННЫЙ КОМПЛЕКС

(разработан по заказу Росинформтехнологии)

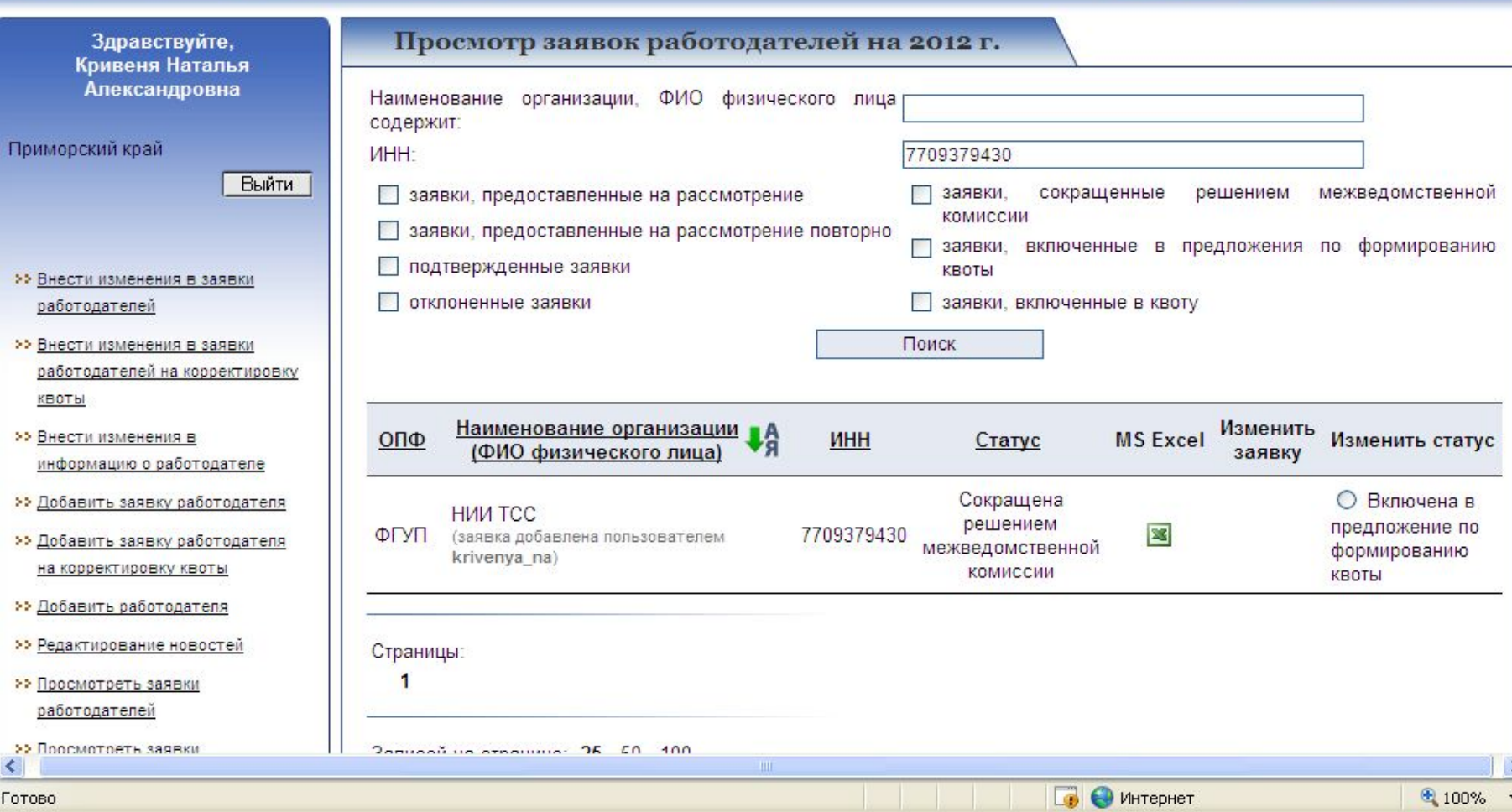

Готово

### Ǿентр администрирования АИК «Миграционные квоты»

- ► В случае возникновения затруднений при работе с АИК пользователь может обратиться в Центр администрирования (e-mail: migrakvota@rconsult.ru)
- ► Ответ на обращение пользователя будет направлен на адрес электронной почты, либо консультанты свяжутся с ним по контактному телефону, указанному в форме

Министерство здравоохранения и социального развития Российской Федерации

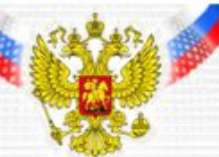

### "МИГРАЦИОННЫЕ КВОТЫ"

АВТОМАТИЗИРОВАННЫЙ ИНФОРМАЦИОННЫЙ КОМПЛЕКС

(разработан по заказу Росинформтехнологии)

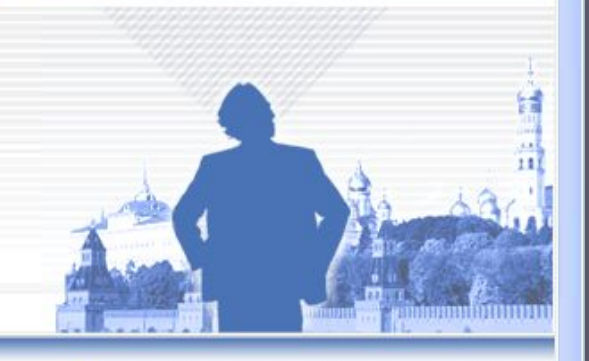

 $\overline{\phantom{a}}$ 

Здравствуйте, Алексенцева Юлиана Александровна

**P.P.P.** 

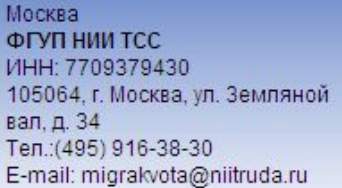

Выйти

- >> Заполнить новую Заявку работодателя
- **>>** Внести изменения в текущие Заявки работодателя
- Заполнить новую Заявку работодателя на корректировку КВОТЫ
- •• Внести изменения в текущие Заявки работодателя на корректировку квоты

•• Статус заявок

• Изменить контактную

#### Связаться с центром администрирования АИК  $\mathbf{r}$  $A140$

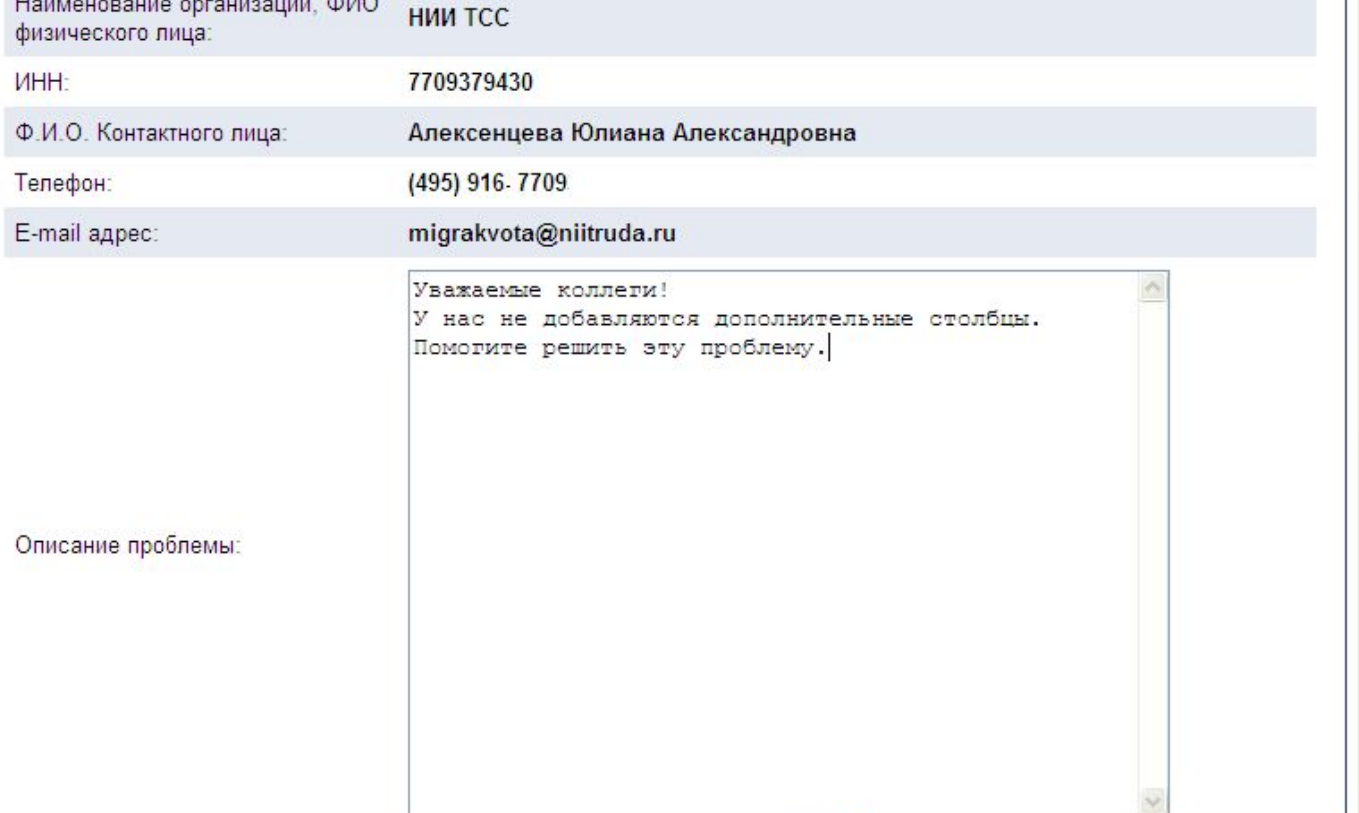

• Интернет

局

€ 100%